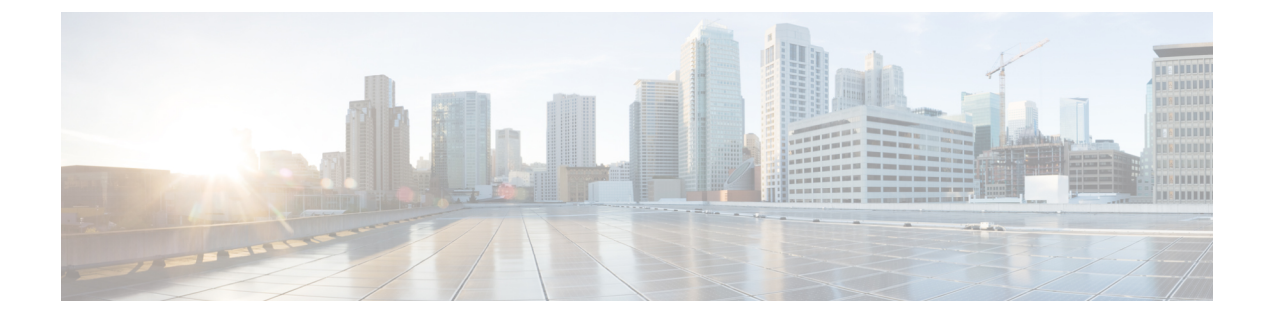

# 개인 인사말 관리

- 개인 인사말 정보, 1 페이지
- 개인 인사말 변경, 2 페이지
- 비디오 인사말을 재생하도록 활성화, 3 페이지

### 개인 인사말 정보

Cisco Unity Connection을 사용하여 최대 6개의 개인 인사말을 녹음할 수 있습니다. 원하는 수만큼 인 사말을 사용할 수 있으며 인사말의 길이를 지정할 수도 있습니다.

다국어 시스템에서는 개인 인사말을 사용자 시스템에 있는 기본 언어와 기타 언어 등 여러 언어로 제 공할 수 있는 옵션이 있습니다. 기본 언어가 아닌 언어로 인사말을 관리하려면 전화 키패드를 사용합 니다. 음성 명령은 사용할 수 없습니다.

6개의 개인 인사말과 그 작동 방식에 대해서는 아래에서 설명합니다. Connection은 적절한 상황에 맞 는 인사말을 재생하며 일부 인사말은 다른 인사말보다 우선하여 재생됩니다.

대체 인사말

휴가 등과 같은 특수한 상황을 나타내려고 할 때 대체 인사말을 특정 기간 동안 재생합니다. (예: "저 는 <date>까지 자리에 없습니다.") 대체 인사말을 사용하면 다른 인사말보다 우선하여 재생됩니다.

Connection 관리자는 대체 인사말을 사용하는 경우 사용자의 전화벨이 울리지 않고 발신자에게 인사 말을 전달할지, 발신자가 인사말을 건너 뛸 수 있게 할 것인지 그리고 발신자가 메시지를 남길 수 있 게 할 것인지를 지정합니다. Messaging Assistant 웹 도구의 대체 인사말 페이지에는 관리자가 활성화 한 발신자 옵션이 표시됩니다(해당되는 경우). 외부 발신자 또는 다른 Connection 사용자가 사용자의 내선 번호로 직접 전화를 걸 때는 발신자 옵션이 적용되지 않습니다.

#### $\Omega$

다른 Connection 사용자가 전화로 사용자에게 메시지를 보낼 때는 대체 인사말이 들리지 않습니다. 대체 인사말 사용 이외에도, 부재 사실을 알리는 정보를 포함하기 위해 녹음된 이름을 변경하는 방법 도 있습니다. 다른 사용자가 메시지를 남기고 발신자가 디렉터리에서 사용자를 조회할 때 녹음된 이 름이 재생됩니다. 팁

Cisco PCA 홈 페이지에는 대체 인사말을 설정한 시간을 미리 알려주는 알림이 표시됩니다. 전화로 사인인한 후 대체 인사말이 설정되어 있는 시간을 알려주도록 Connection을 구성할 수도 있습니다.

통화 중 인사말

통화 중 인사말을 사용하여 현재 전화 통화 중임을 나타냅니다. (예: "현재 다른 전화를 받고 있습니 다. 메시지를 남겨주십시오.") 통화 중 인사말을 사용하면 본인이 전화 통화 중일 때 표준 인사말, 근 무 시간 외 인사말 및 사내 인사말보다 우선하여 재생됩니다.

일부전화시스템은Connection통화중인사말기능을지원하지않습니다.도움이필요하면Connection 관리자에게 문의하십시오.

사내 인사말

사내 인사말을 사용하여 동료가 알아야 할 정보를 제공합니다. (예: "저는 오늘 정오까지 회의실 B에 있을 것입니다.") 사내 인사말을 사용하면 표준 인사말 및 근무 시간 외 인사말보다 우선하여 재생되 며 본인이 전화를 받을 수 없을 때 회사 내의 발신자에게만 재생됩니다.

일부 전화 시스템은 Connection 사내 인사말 기능을 지원하지 않습니다. 도움이 필요하면 Connection 관리자에게 문의하십시오.

근무 시간 외 인사말

근무 시간 외 인사말을 사용하면 근무 시간 외의 시간 동안 Connection 관리자가 회사에 대해 지정한 특별 인사말을 Connection에서 재생합니다. (예: "죄송합니다. 전화를 받을 수 없습니다. 근무 시간은 <times>입니다.") 근무 시간 외 인사말을 사용하면 근무 시간 외에는 표준 인사말보다 우선하여 재생 됩니다.

표준 인사말

표준 인사말은 Connection 관리자가 회사에 대해 지정한 업무 시간 동안이나 다른 인사말이 활성화되 지 않은 상황에서 재생됩니다. 기본적으로 표준 인사말은 비활성화할 수 없습니다.

휴일 인사말

휴일 인사말을 사용하면 휴일 동안 Connection이 특별 인사말을 재생합니다. (예: "휴일 잘 보내십시 오. 저는 지금 전화를 받을 수 없습니다. <date>부터 <date>까지 자리에 없습니다.") 휴일 인사말을 사 용하면 근무 시간 외에는 표준 인사말보다 우선하여 재생됩니다.

### 개인 인사말 변경

개인 인사말을 설정하는 경우 사용 가능한 기간을 지정합니다. Cisco Unity Connection은 사용자가 지 정한 날짜와 시간까지 인사말을 재생합니다. 그 후에는 인사말이 자동으로 해제됩니다. 예를 들어, 대체 인사말을 사용하고 휴가에서 돌아오는 날에 재생을 중지하도록 설정할 수 있습니다.

인사말을 무기한으로 재생하도록 설정할 수도 있으며 통화 중 또는 근무 시간 외 인사말을 설정할 때 이런 방법이 유용합니다.

인사말은 언제든지 해제할 수 있습니다. 인사말을 해제하면 녹음된 인사말은 지워지지 않지만 Connection은 더 이상 인사말을 재생하지 않습니다.

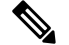

- 다국어 시스템에서는 Messaging Assistant 웹 도구를 사용하여 기본 언어의 인사말만 관리합니다. 다 른 언어의 인사말은 전화기로 관리하며, 입력 스타일은 전화 키패드(터치톤 키 전용 옵션)로 설정해 야 합니다. 참고
- 단계 **1** Messaging Assistant의 인사말 메뉴에서 인사말 보기를 선택합니다.
- 단계 **2** 인사말 페이지에서 변경할 인사말을 선택합니다.
- 단계 **3** 인사말을 해제하려면 <Name> 인사말 페이지에서 비활성화를 선택한 다음 5단계로 넘어갑니다.

또는

인사말을 설정하려면 적절한 옵션을 선택합니다.

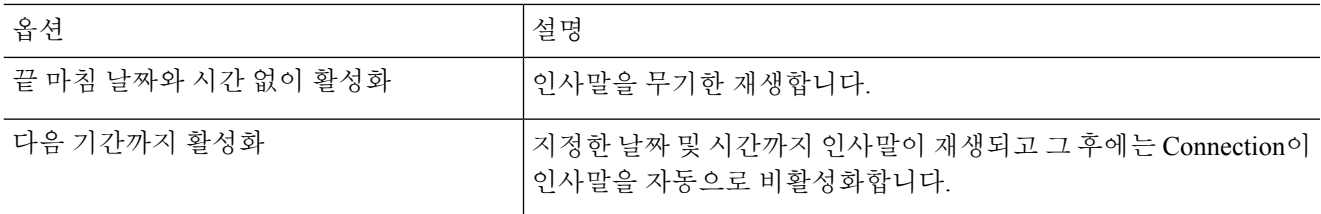

단계 **4** 발신자는 다음을 청취하게 됩니다 섹션에서 적절한 옵션을 선택합니다.

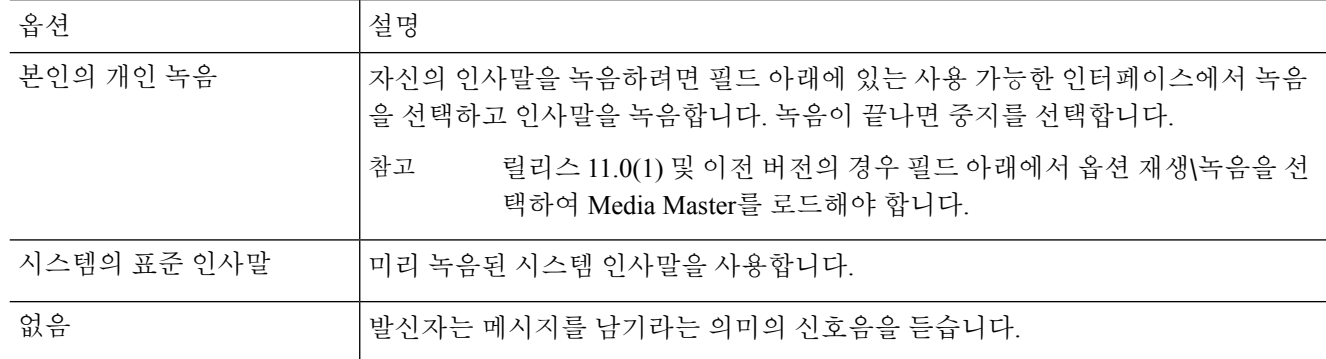

단계 **5** 저장을 선택합니다.

관련 항목

개인 인사말 정보, 1 페이지

## 비디오 인사말을 재생하도록 활성화

각 사용자에 대한 비디오 인사말을 재생할 수 있도록 하려면 발신자 표시 섹션에서 내 개인 녹음 옵 션을 활성화합니다.

비디오 인사말에 대한 자세한 내용은 Cisco Unity Connection 사용자 이동, 추가 및 변경 설명서의 "비 디오 서비스 구성" 장을 참조하십시오.

다음 소스 중 하나를 선택하여 비디오 인사말을 사용할 때 발신자에게 표시할 내용을 지정합니다.

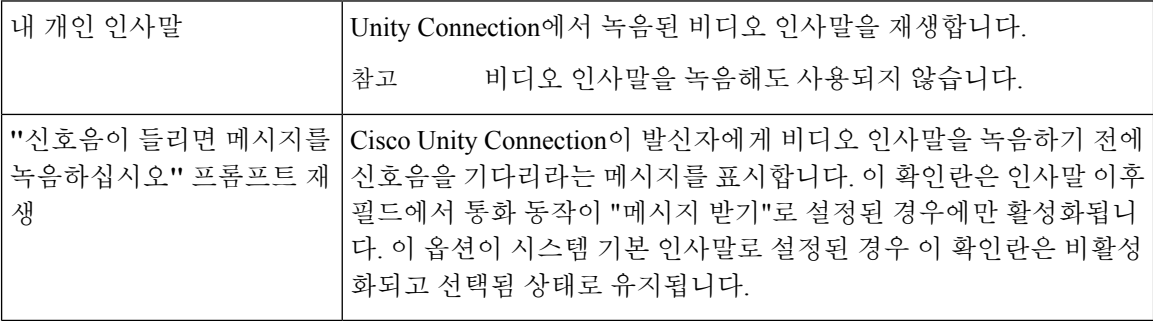

비디오 인사말은 언제든지 비활성화할 수 있습니다. 비디오 인사말을 비활성화하면 녹음된 인사말 은 지워지지 않지만 Connection은 더 이상 인사말을 재생하지 않습니다.

번역에 관하여

Cisco는 일부 지역에서 본 콘텐츠의 현지 언어 번역을 제공할 수 있습니다. 이러한 번역은 정보 제 공의 목적으로만 제공되며, 불일치가 있는 경우 본 콘텐츠의 영어 버전이 우선합니다.